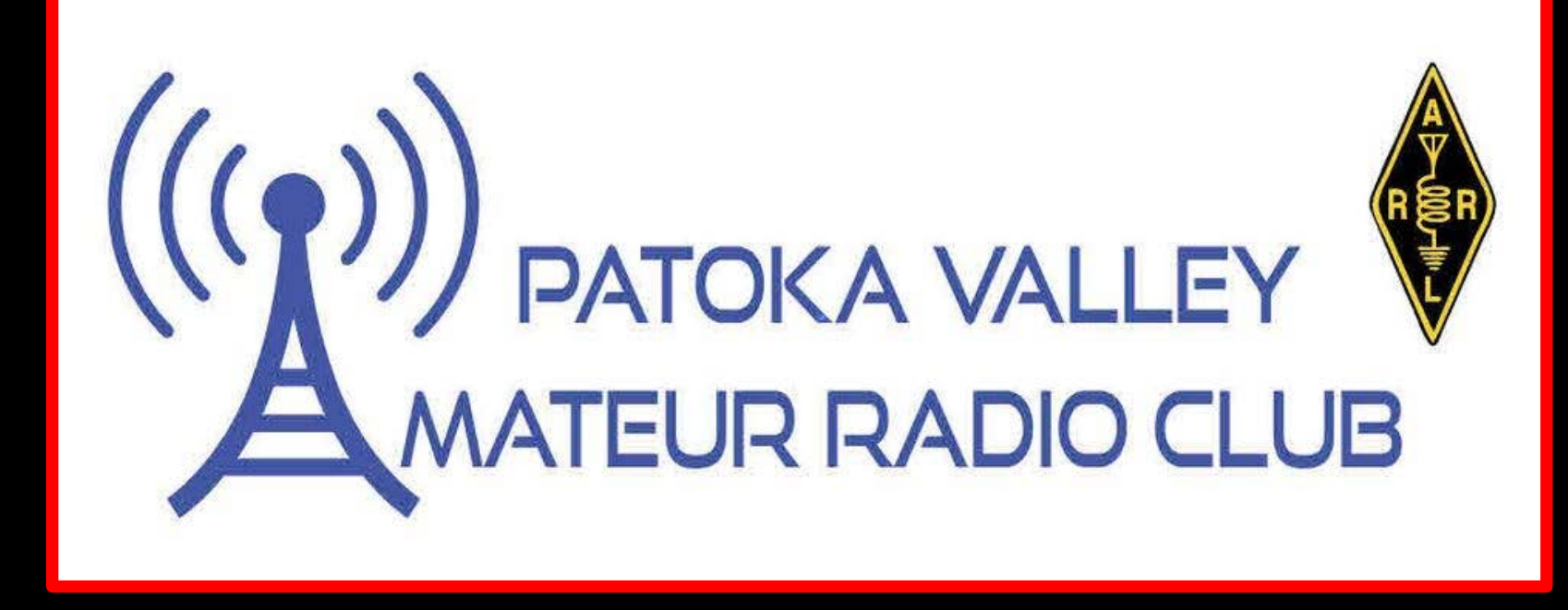

# **WIRES-X**

# *Fully Decoded!*

### Agenda

# •**What is WIRES-X** •**The Access Methods Available** •**Set Up and Use each Method**

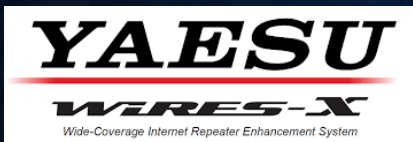

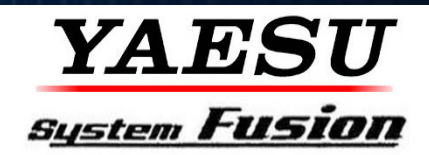

**Make the** MOST **out of your System Fusion Radios by using WIRES-X to achieve global communications**

## **WIRES-X is not System Fusion & System Fusion is not WIRES-X**

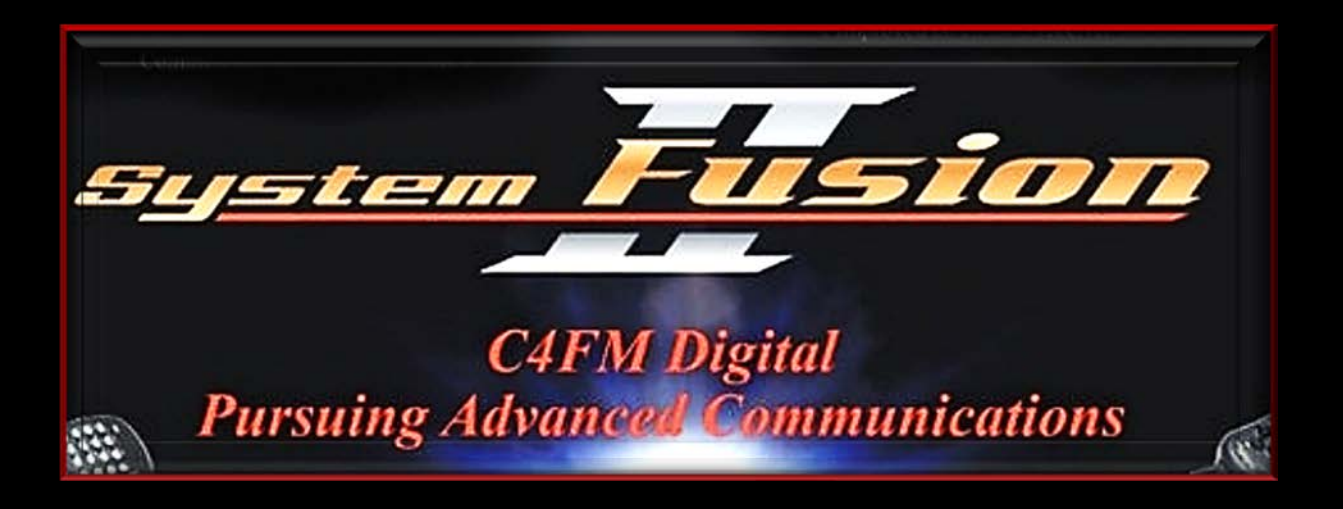

- •**Yaesu's implementation of C4FM**
- •**Newest amateur radio digital mode**
- •**Introduced in 2013**
- •*Backward compatible with analog FM*
- •*VERY easy to use*

#### \*2M & 440 MHz DIGITAL REPEATERS

#### **WITHIN 60 MILES OF JASPER**

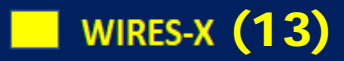

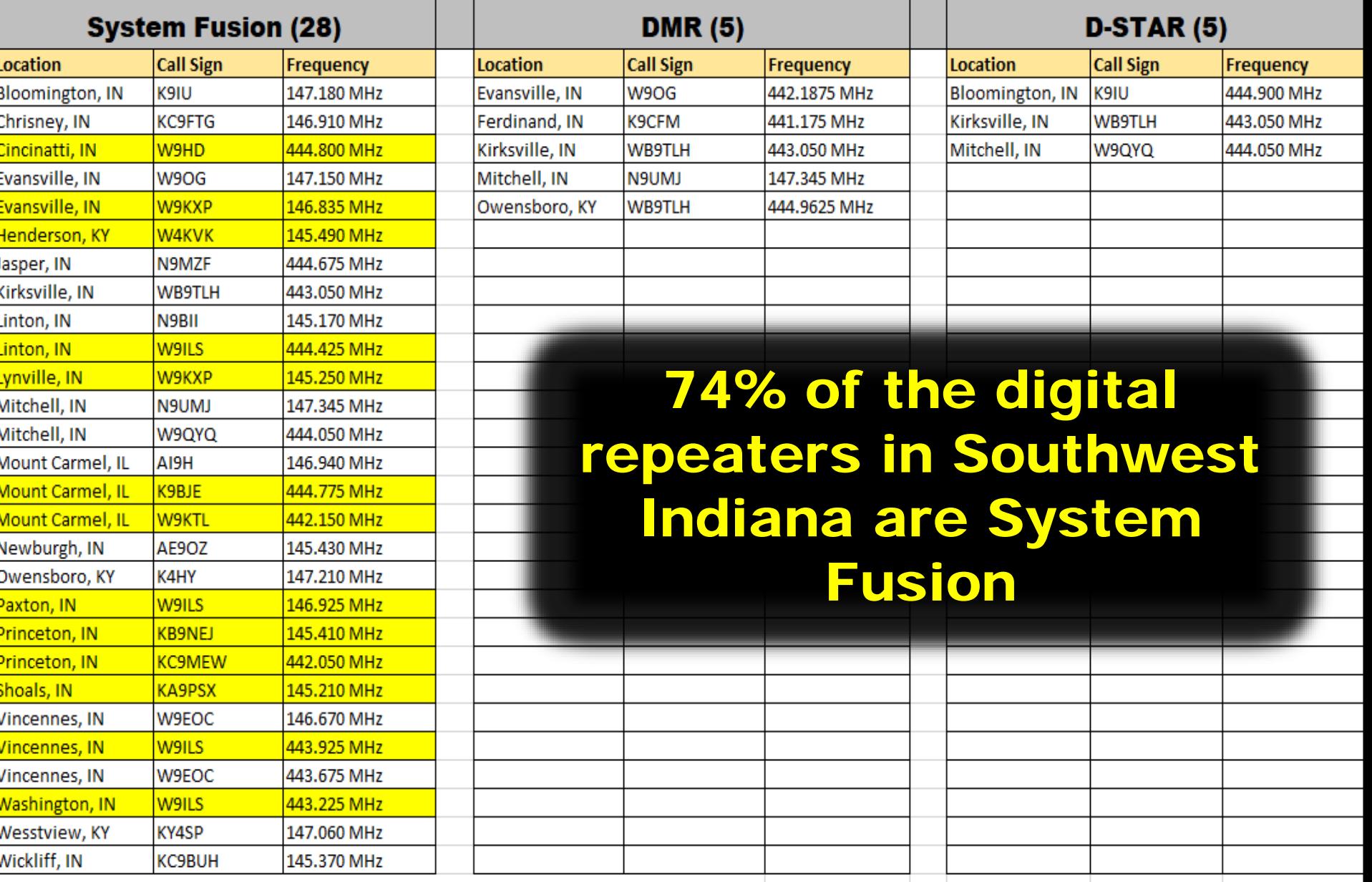

\*Based on RepeaterBook Directory search and W9ILS Directory search on 08/14/22

# **WIRES-X**

- •WIRES **(Wide-coverage Internet Repeater Enhancement System) is a Internet communication system for amateur radio** *(Yaesu introduced in 2002)*
- WIRES-X supports **World** Wide Communications

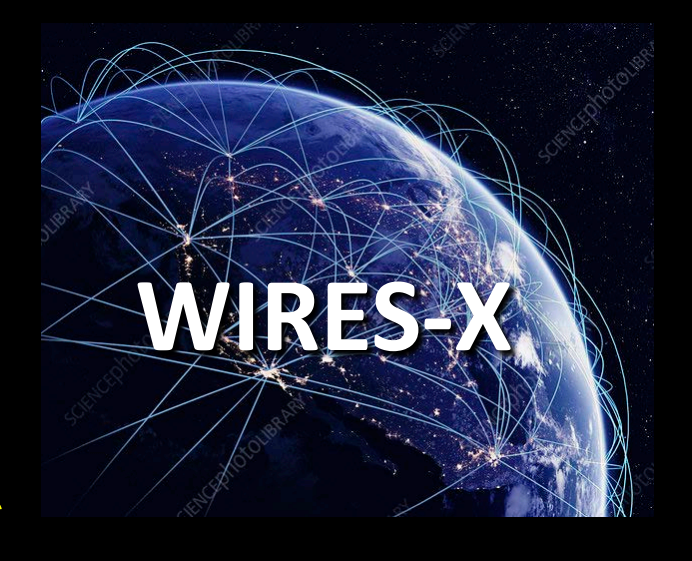

• Similar to **EchoLink and IRLP but with more features**

# **Advantages of WIRES-X**

- Supports C4FM digital **and** Analog FM **over the internet**
- Easily link repeaters

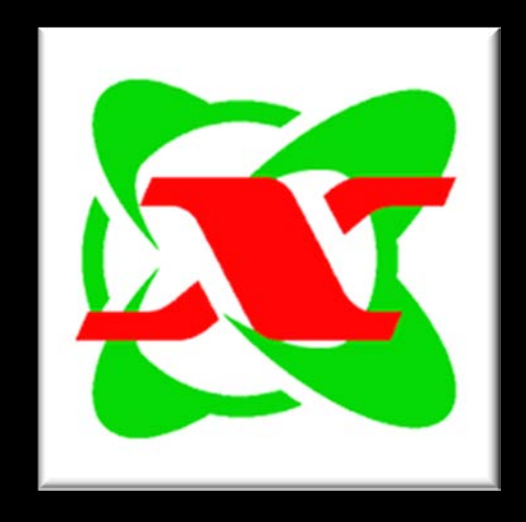

- •Automatically connects to nodes and "rooms"
- •Call sign, name, distance between stations included in each transmission

# **Terminology**

### NODE

**An individual radio or repeater connected to WIRES-X via the Internet**

## ROOM

**A community space where many WIRES-X nodes can connect (like a party line)**

# **How to Access Wires-X**

# **WIRES-X Access**

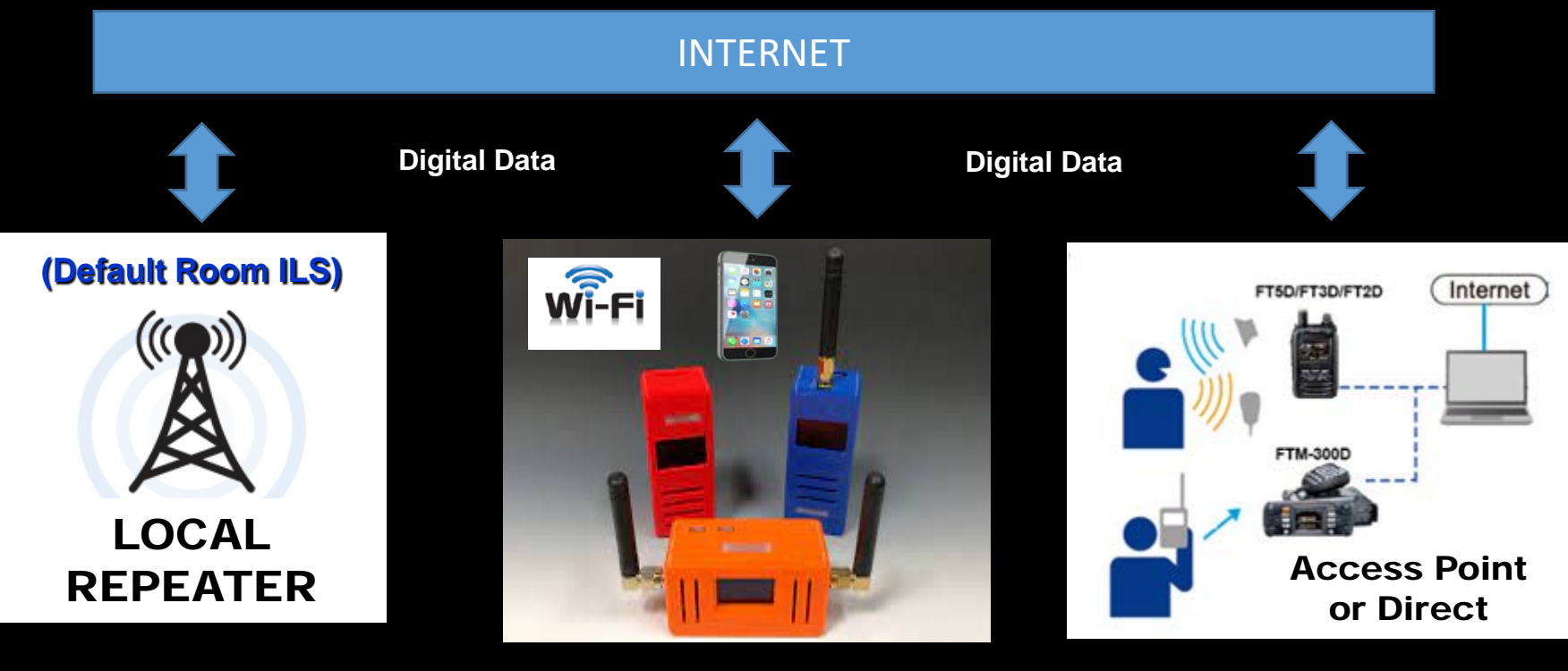

**System Fusion Repeater linked to Wires-X**

> 443.225 MHz Washington

**Hot Spot Linked to Wires-X (via Reflector)**

**Local Node Linked to Wires-X**

Anywhere

Home Station

# **WIRES-X Access via a Local Repeater**

#### Connecting to Wires-X via Repeater

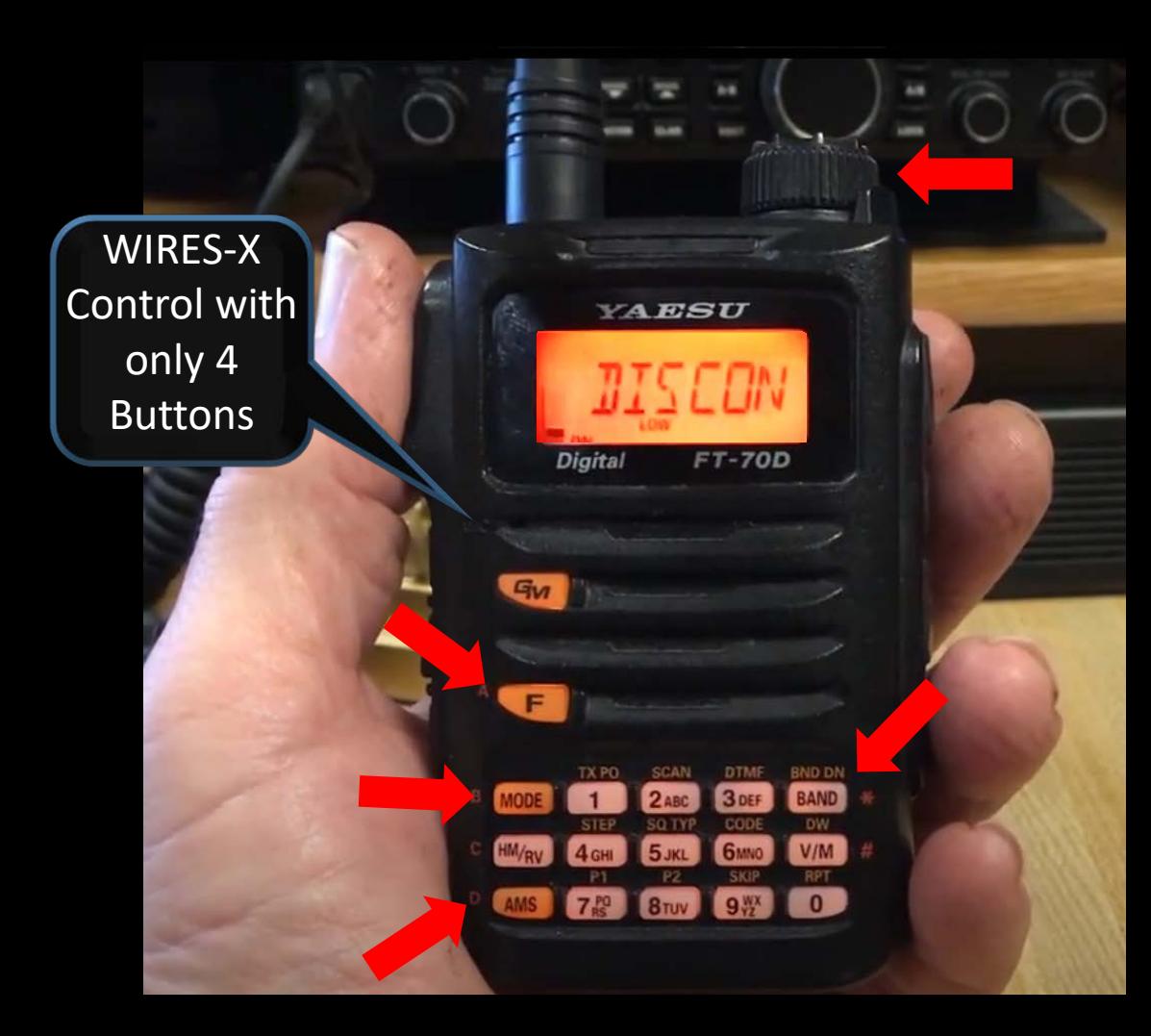

#### **Use WIRES-X Room#**

#### WIRES-X ACCESS

- Hit "F" Key + AMS
- Says "Connect"

#### SELECT ROOM

- Dial Knob
- Select or Enter Room #
- Hit "AMS" Key

#### DISCONNECT ROOM

• Hit "Band" Key

#### NORMAL RADIO **OPERTION**

• Hold "Mode" Key

#### LATEST WIRES-X ACTIVE ROOM ID LIST

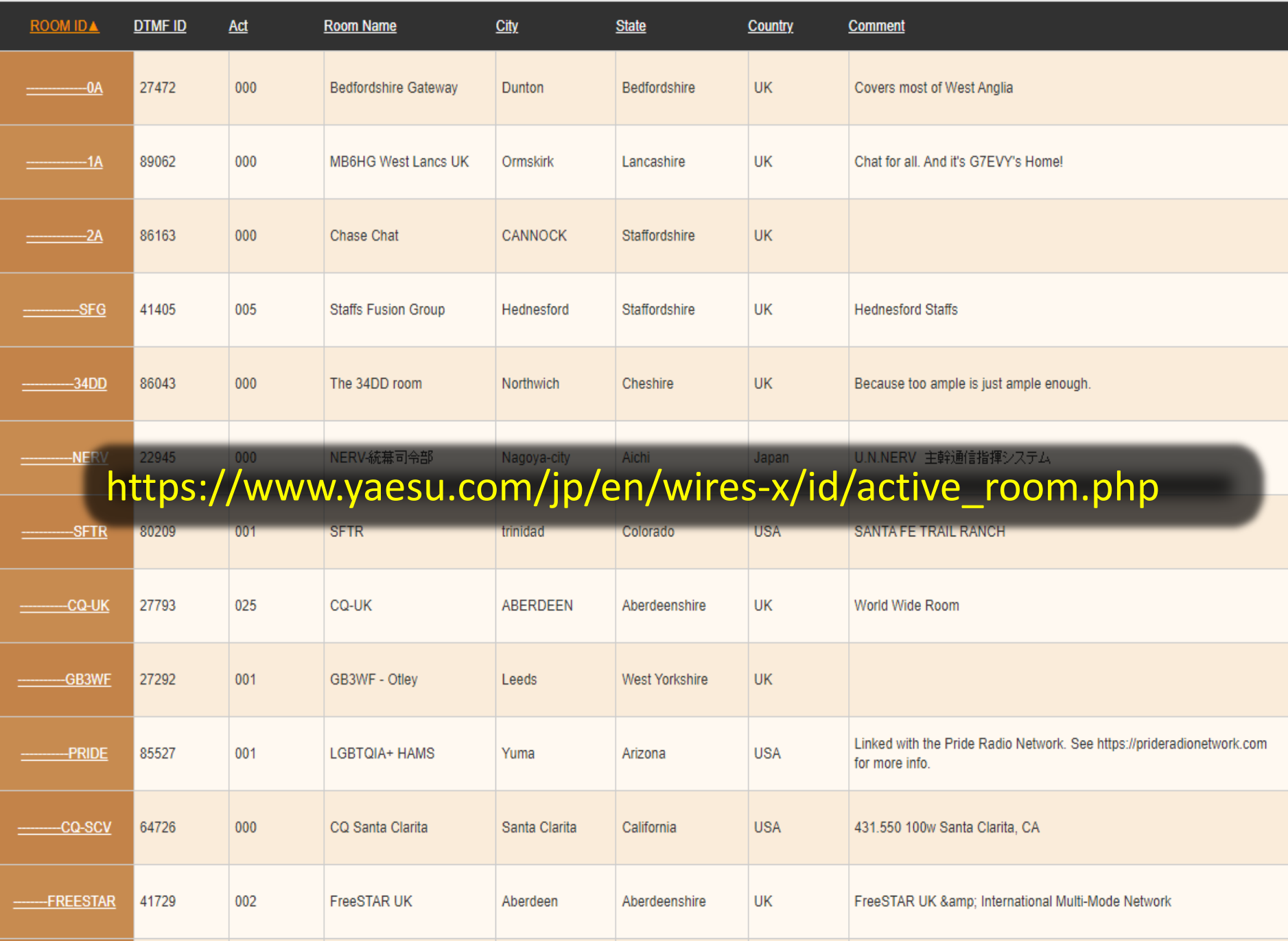

# **Popular Rooms**

- •America Link #21080
- Texas Nexus #21636
- •MNWIS #21493
- •CQ America #2100 (Yaesu)
- •Yaesu PDN #43369 (Yaesu)
- Indiana Link South #43844

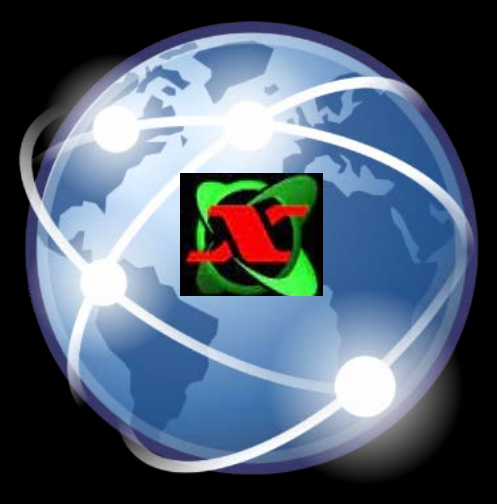

# **WIRES-X Access via a Hot Spot**

#### Connecting to Wires-X via Hot Spot

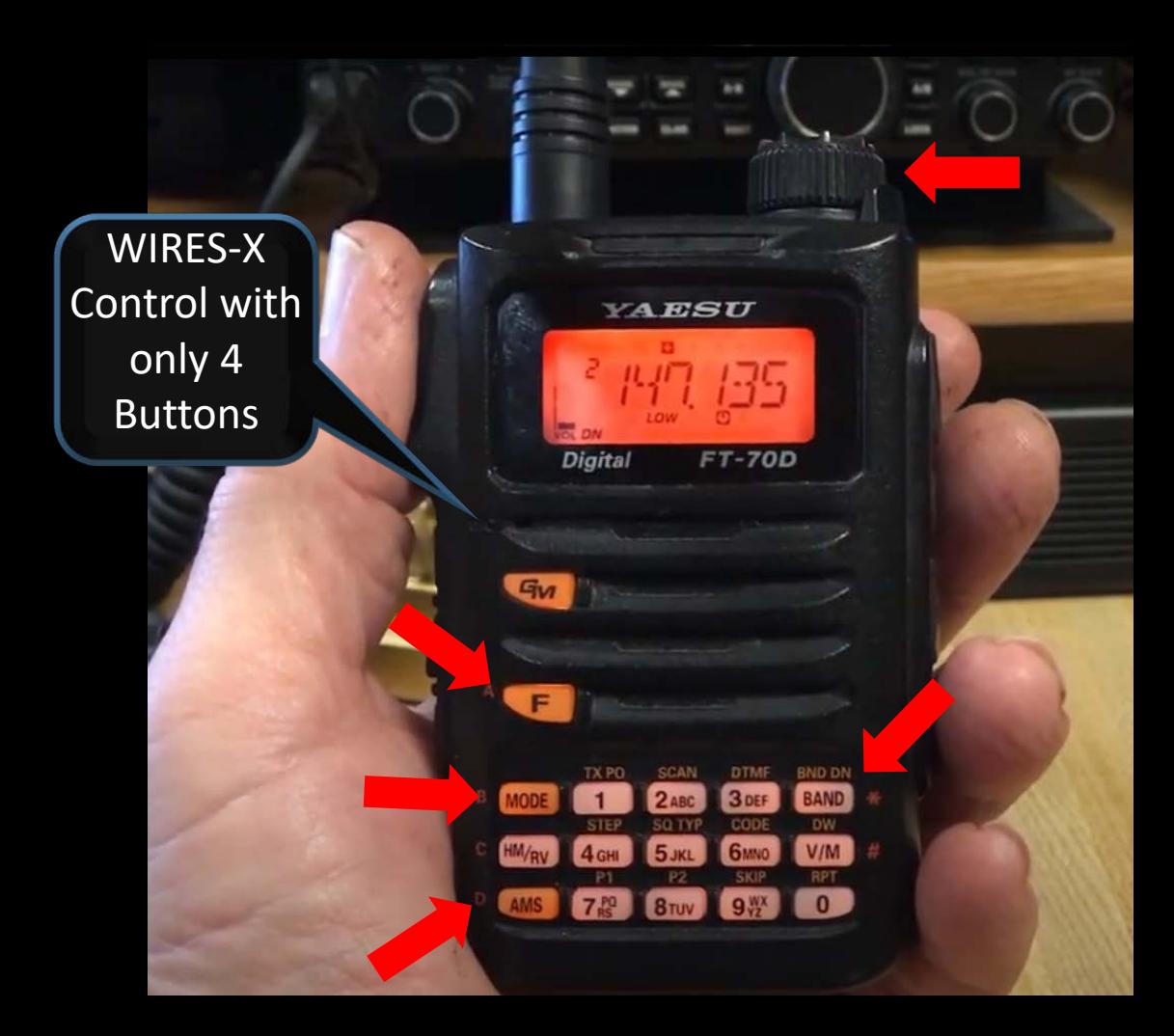

**SAME AS CONNECTING THROUGH A REPEATER USE** YSF REFLECTOR # **except**

**INSTEAD OF WIRES-X ROOM #**

#### **Use YSF Reflector #**

# PI-STAR

#### **Pi-Star Digital Voice Software**

#### **YSF Reflector List**

Home

Information

This table of YSF reflectors is pulled from the Pi-Star YSF Database (updated every 5 mins).

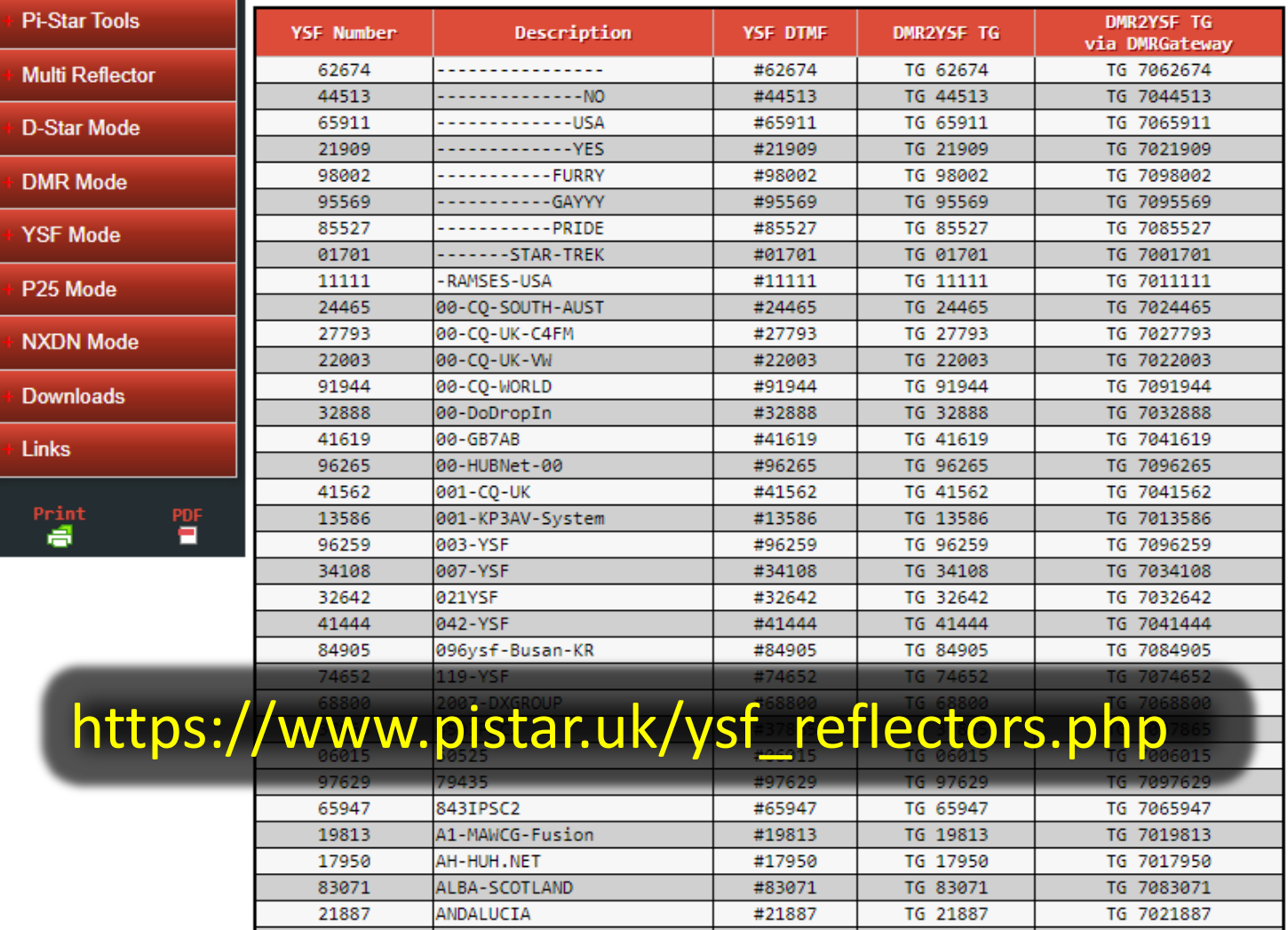

# WORLD WIDE

## ACTIVE WIRES-X ROOMS 1,634

\*YSF REFLECTORS 1,307

\* Includes DMR2YSF TG

**More About Hot Spots** 

## Hot Spots

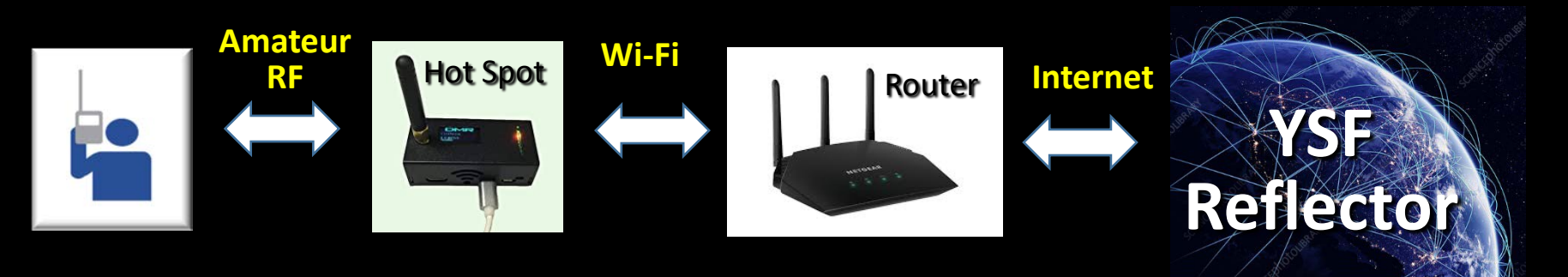

- Provide an RF **interface to REFLECTOR SYSTEMS such as YSF & FCS via Wi-Fi/Internet**
- •Reflector Systems are Not a direct connection to WIRES-X (they are bridged connections)
- Not all WIRES-X Rooms & Nodes are available on Reflectors

## Hot Spots

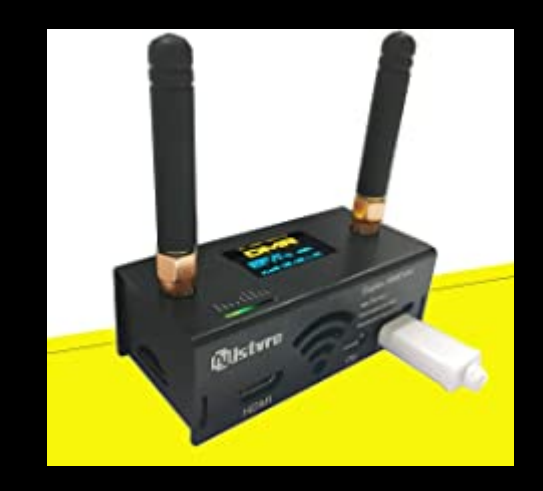

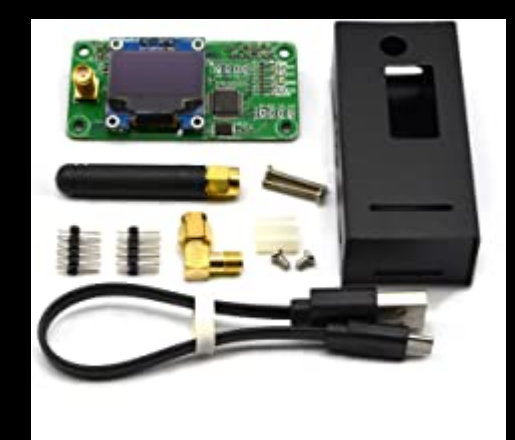

Can be purchased fully assembled **(\$100 to \$200)**

Can be purchased as Kits **(Under \$100)**

Some can handle many digital modes, including DMR, D-STAR, YSF, P25, NXDN,

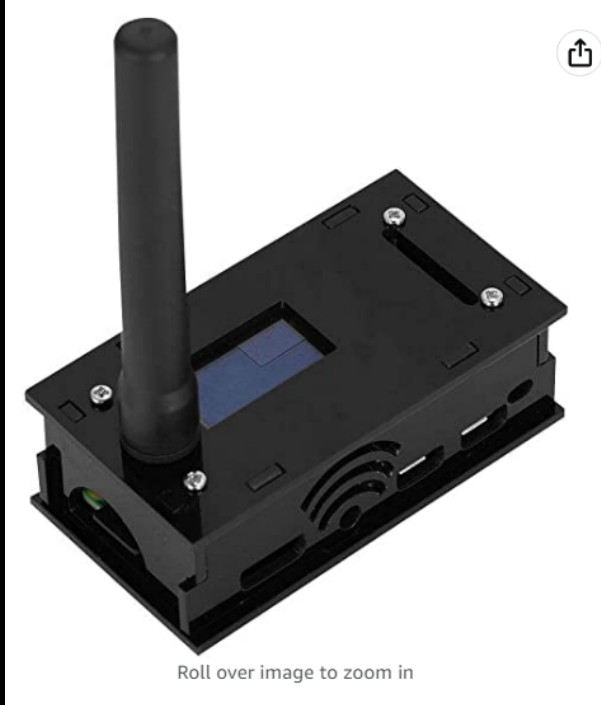

Hotspot Module Board, Jumbo Spot RTQ MMDVM Hotspot Support P25 DMR YSF+OLED Screen+Antenna+8G TFT Card, Fully Assembled and Tested Jumbo Spot RTQ with Acrylic Enclosure(Black)

Visit the Sanpyl Store ★★★☆☆ ▽ 6 ratings

#### $$165^{42}$

& FREE Returns v

- Support PI STAR's web based digital voice dashboard and configuration tool.
- Support all four digital amateur modes DMR, D Star, P25 and System Fusion.
- . Built in OLED system status display indicating Mode, Talk Group and Call Sign.
- . Built in LED indicators for status of Power, PTT, COS and Mode.
- Console port SSH 22 for root level access to the operating system.

### **Fully Assembled**

### **Many models are available** on Amazon

#### **How to Build a Pi-Star Hotspot on Raspberry Pi 3 - TheSmokinApe**

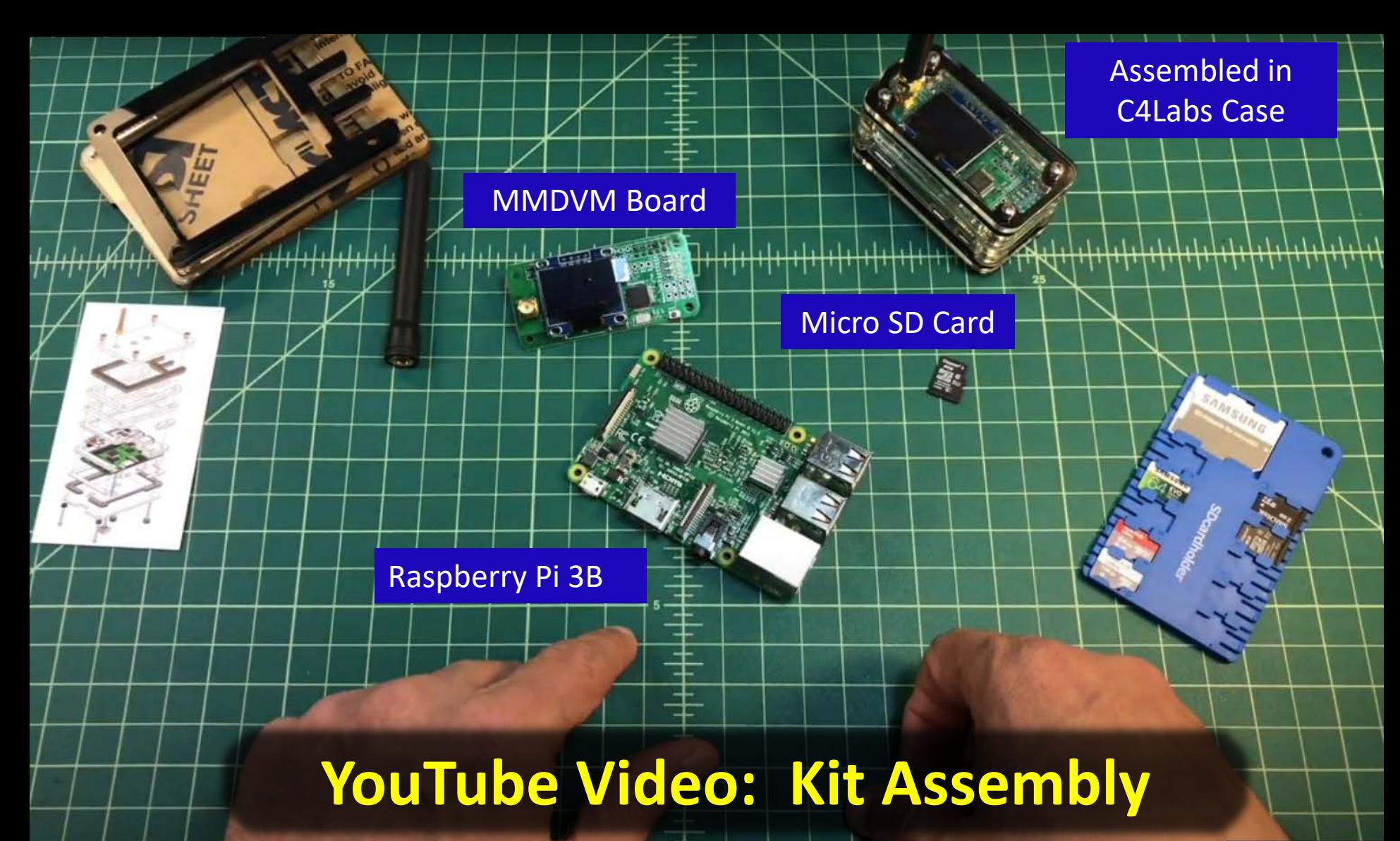

Exit full screen (f)

**NICE THING ABOUT HOT SPOTS:** *They provide your own private connection to WIRES-X You do not need a repeater!*

## **NICE THING ABOUT HOT SPOTS:**

#### MINIMAL NETWORK REQUIREMENTS

EXAMPLE: The openSPOT4 uses VERY LITTLE internet traffic. Depending on the active connector, the data rate estimates are as follows:

- Quiet channel is 36-180 kB / hour
- Active channel is 3-6 MB / hour

### **ANOTHER NICE THING ABOUT HOT SPOTS:**

# *Your System Fusion (C4FM) radio can talk to DMR, D-Star, NXDN, & P25*

*(Cross Mode)*

### **ANOTHER NICE THING ABOUT HOT SPOTS:**

**Put one in your vehicle, tether it to your cell phone or mobile router, and your mobile can stay connected to WIRES-X rooms/nodes (possibly your home repeater)**

# *ANYWHERE IN THE COUNTRY!*

# **Setting up a Hot Spot**

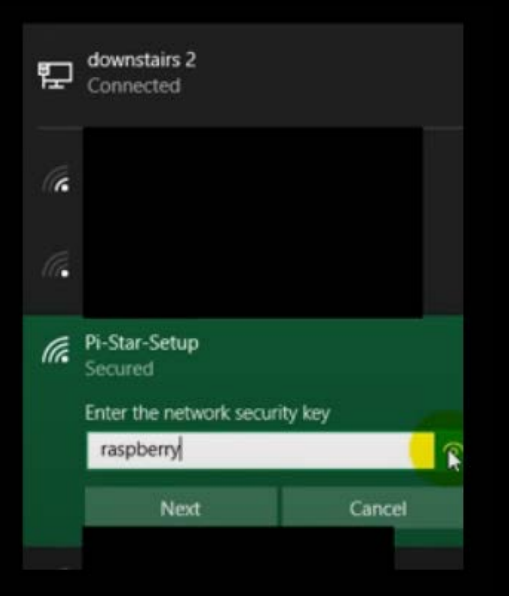

### TURN ON HOT SPOT

- **Discover Hot Spot on computer Wi-Fi & connect**

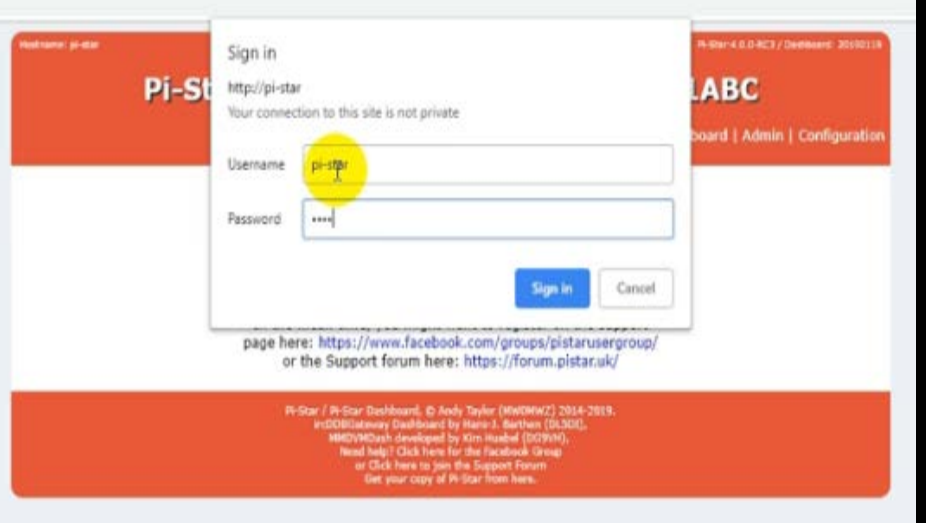

### Log In to Hot Spot

- **Use Browser**
- **Go to "pi-star/"**
- **Bring up Dash Board**
- **Login with "pi-star" and "raspberry"**

## Hot Spot Setup

Pi-Star:4.1.2 / Dashboard: 20200813

#### **Pi-Star Digital Voice - Configuration**

Dashboard | Admin | Expert | Power | Update | Backup/Restore | Factory Reset

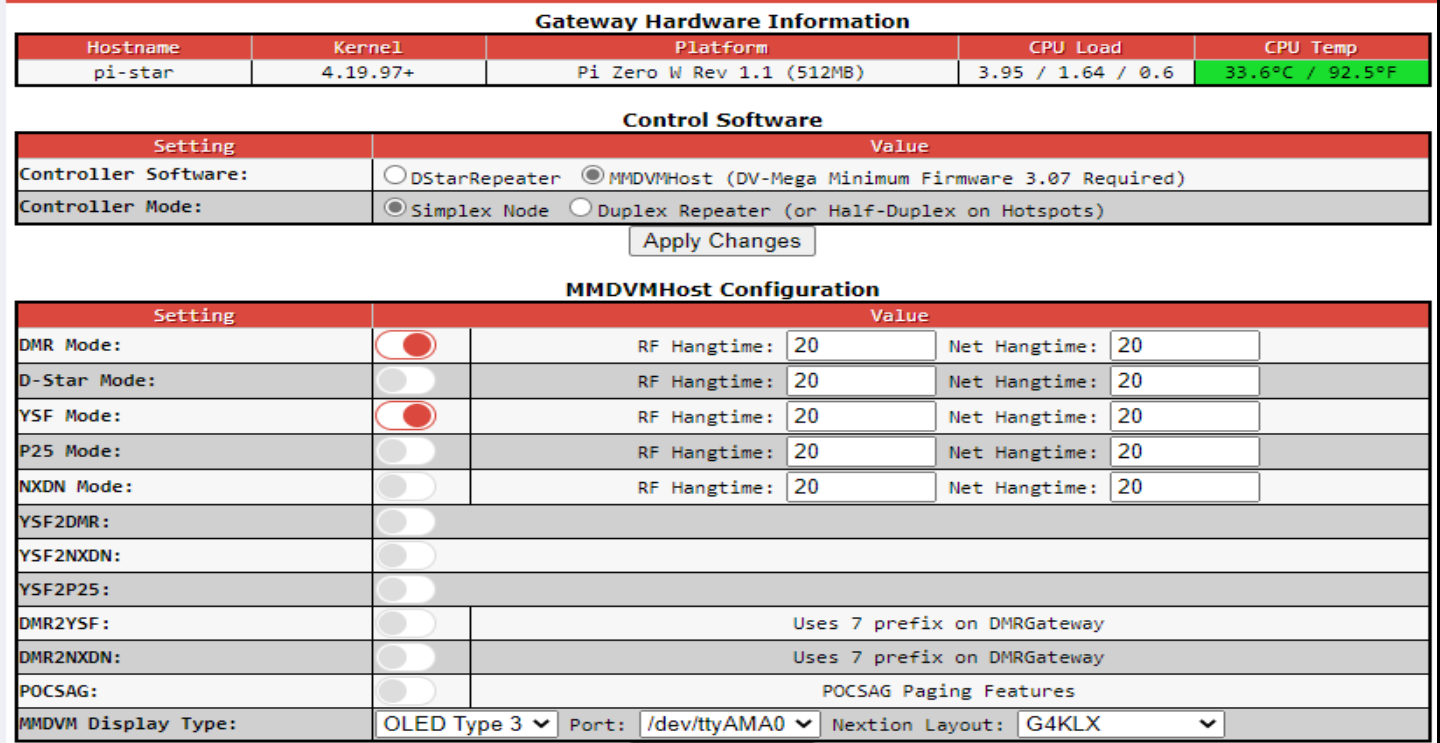

#### **Setting up the connection to your home's Wi-Fi, frequency, digital mode, etc.**

## Setting Up a Hot Spot

Hostname: pi-star

Pi-Star: 4.0.0-RC3 / Dashboard: 20190205

#### **Pi-Star Digital Voice Dashboard for 2E0KZA**

Dashboard | Admin | Configuration

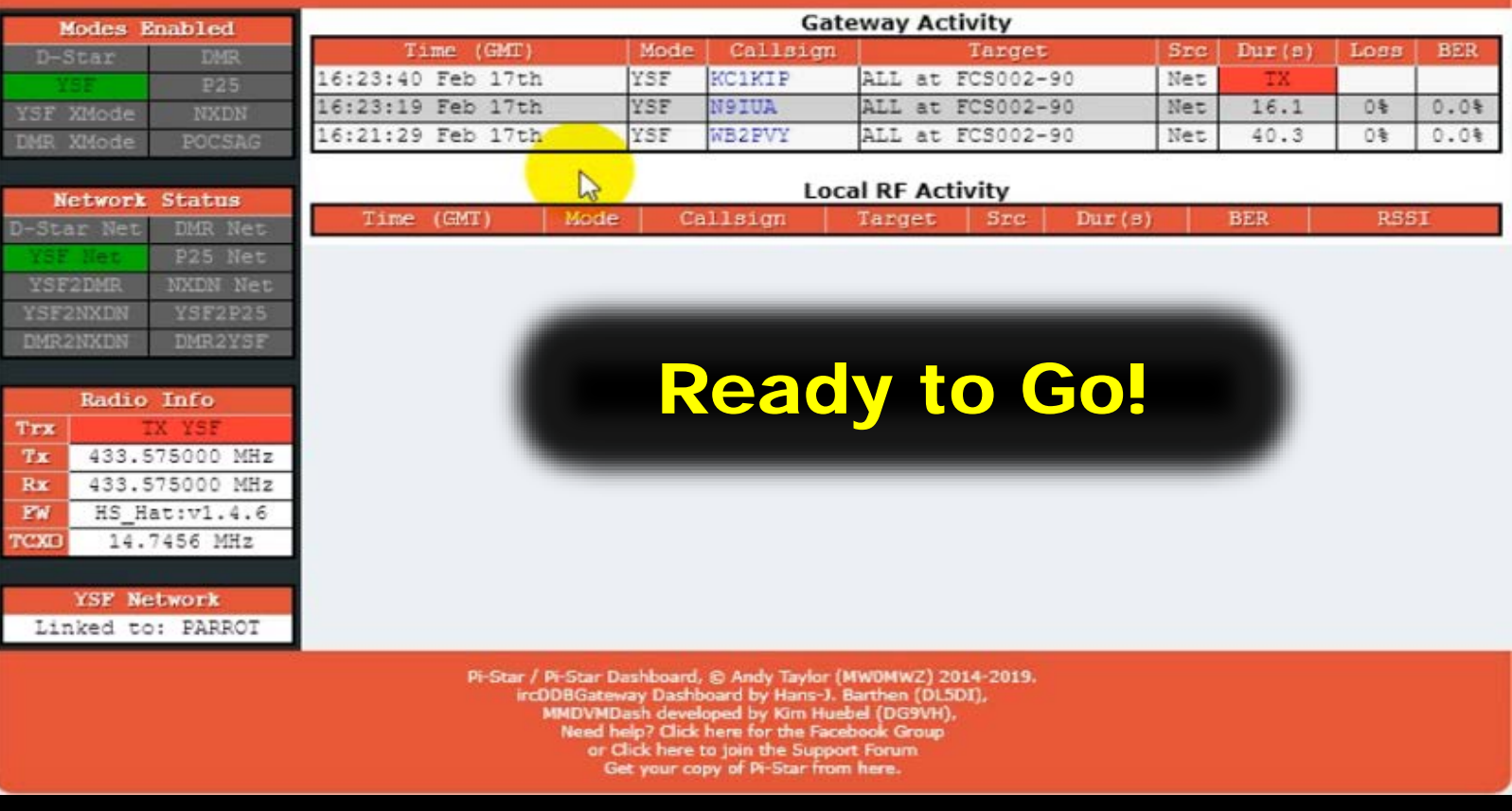

#### **Hot spot set up for System Fusion Reflector (YSF)**

WIRES-X Access via Your OWN Local Node

# **Already Have a System Fusion Radio? Already have a PC & High Speed Internet?** *Then all it takes is a \$29 cable and a little time & effort!*

# WIRES-X **WIRES-X Software WIRES-X Local Node Internet WIRES-X Personal WIRES-X Connection**

**A radio (home station or repeater) connected to the internet via a PC running WIRES-X**

**What's so Great About Having your Own Local Node**

### **A home node station is YOUR private connection to Wires-X**

**You are NOT tying up a repeater while connecting to other rooms and nodes around the world**

**You home node station ALSO serves as a wide area hot spot**

**WIRES-X Repeate** ire nor **RIME** ILS Room are normally "parked' on their own room **WIRES-X Repeaters / Systems**

# **Indiana Link South**

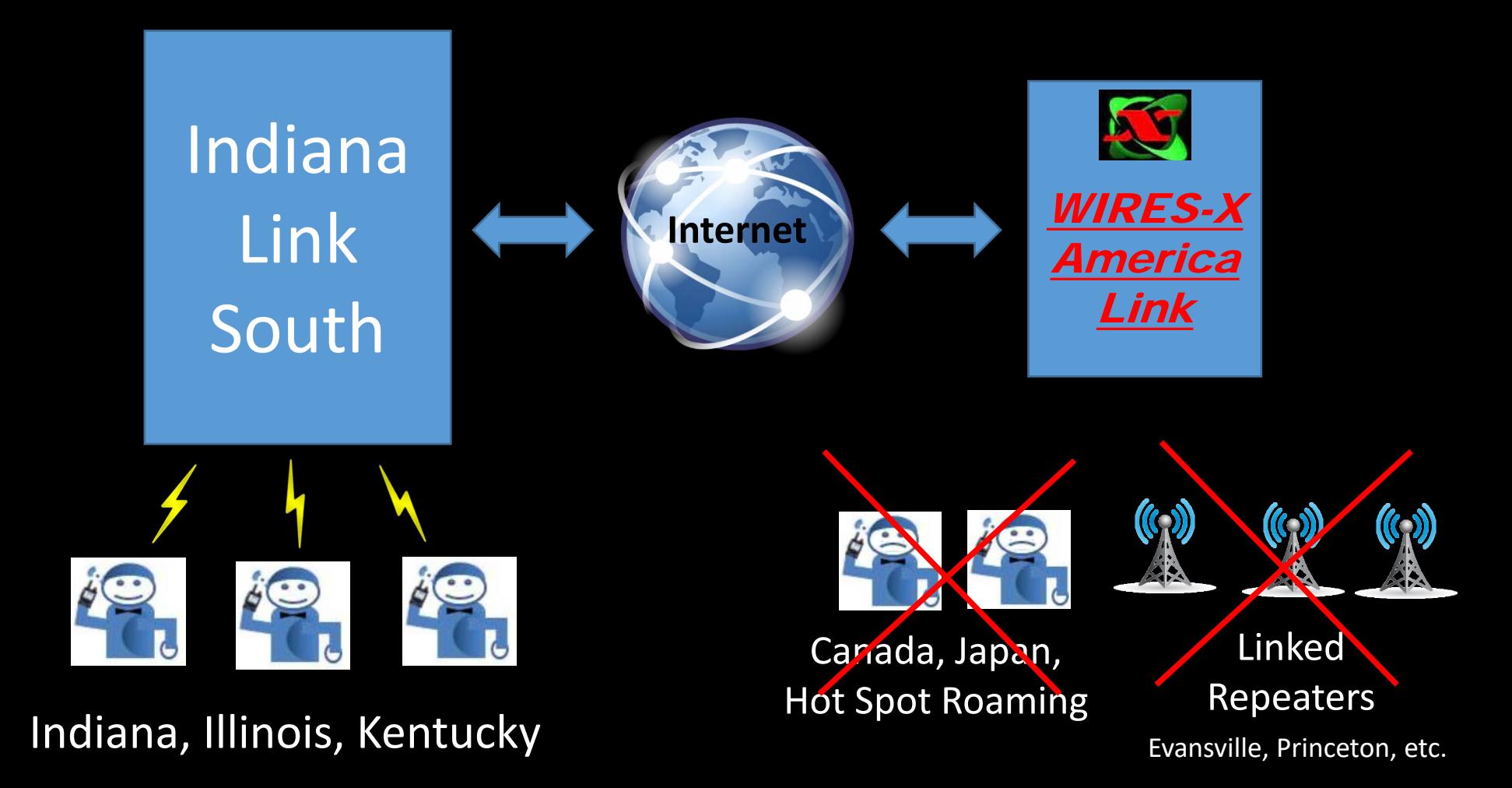

**WIRES-X Software Is VERY easy to use** 

**How to Set Up your Local Node**

# **Local Node Compatible**

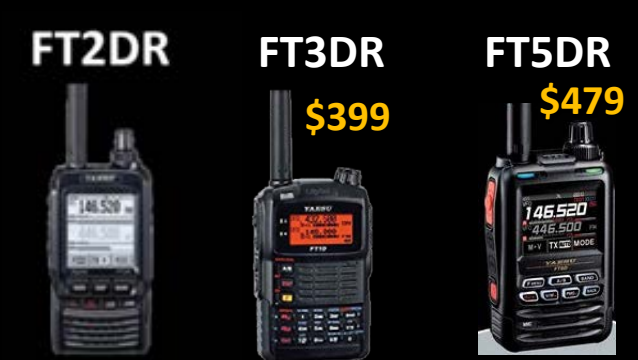

#### **FTM100-DR**

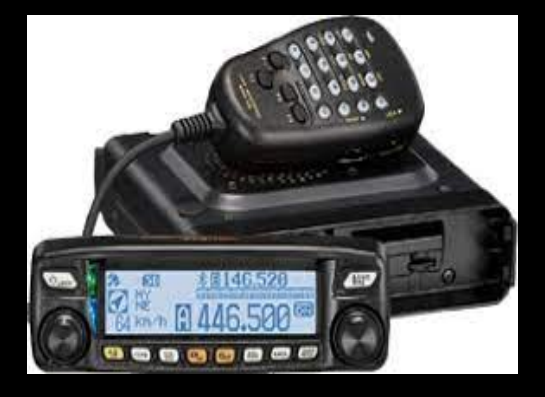

**\$379**

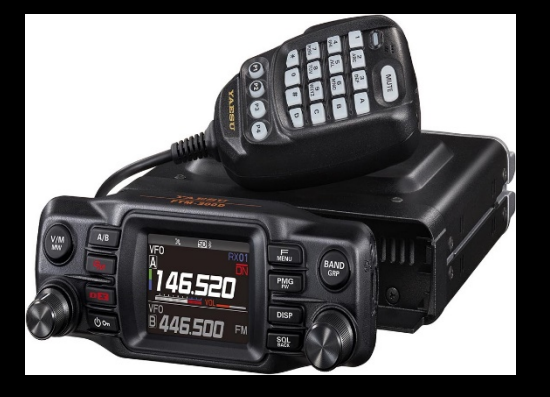

**FTM200-DR FTM-300DR \$459**

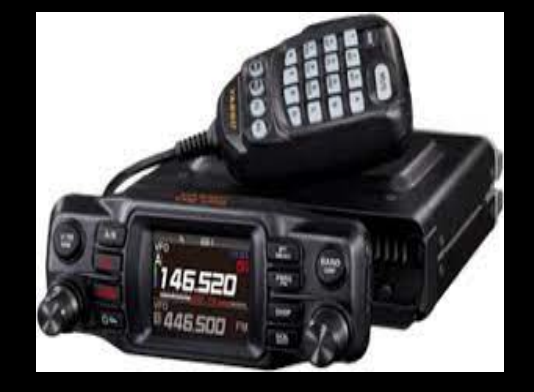

**FTM400-DR \$589**

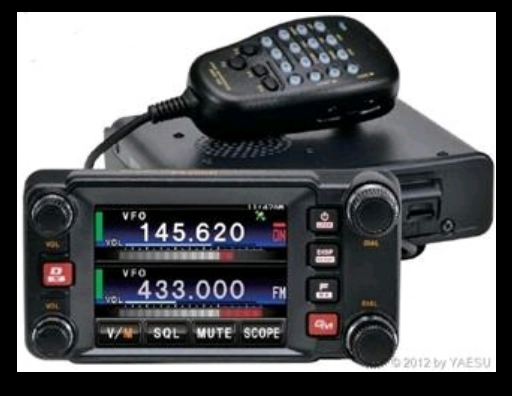

# PC Requirements

- OS: Microsoft<sup>®</sup> Windows<sup>®</sup> 11 / 10 / 8.1
- Clock frequency: 2.0 GHz or more
- HDD: 1 GB of empty space or more
- RAM: 2 GB or more
- USB port: 2.0 (Full-speed)
- Display resolution: 1366 x 768 or more
	- 16-bit high color or more (32-bit true color is recommended)
- LAN port: 100BASE-TX/1000BASE-T
	- A wired connection is recommended.

# **Internet Requirements: ADSL 8 Mbps or More**

**(High-speed connection is recommended)**

## **Setting Up you Local Node Step #1: Purchase Required Interface Cable**

## **Purchase Interface Cable**

#### **T FT5DR/DE, FT3DR/DE or FT2DR/DE**

- . SCU-57 or SCU-39 WIRES-X Connection Cable Kit
	- (The SCU-57 or SCU-39 includes the SCU-55 or SCU-19, CT-44, and two audio cables.)

#### T FTM-400XDR/XDE/DR/DE or FTM-100DR/DE

- When communicating with the digital node station in the portable digital node mode
- SCU-56 or SCU-20 PC Connection Cable (Supplied with the transceiver) **Digital Only**
- When communicating with a digital node station or an analog node station in the portable HRI mode via the Internet
- SCU-58 or SCU-40 WIRES-X Connection Cable Kit
	- (The SCU-58 or SCU-40 includes the SCU-56 or SCU-20 and an audio cable.)

#### T FTM-300DR/DE or FTM-200DR/DE

- SCU-58 or SCU-40 WIRES-X Connection Cable Kit
	- (The SCU-58 or SCU-40 includes the SCU-56 or SCU-20 and an audio cable.)

#### Required interface cable depends on radio model \$29.95 - \$38.95

**Setting Up you Local Node Step #2: User Registration**

# **User Registration**

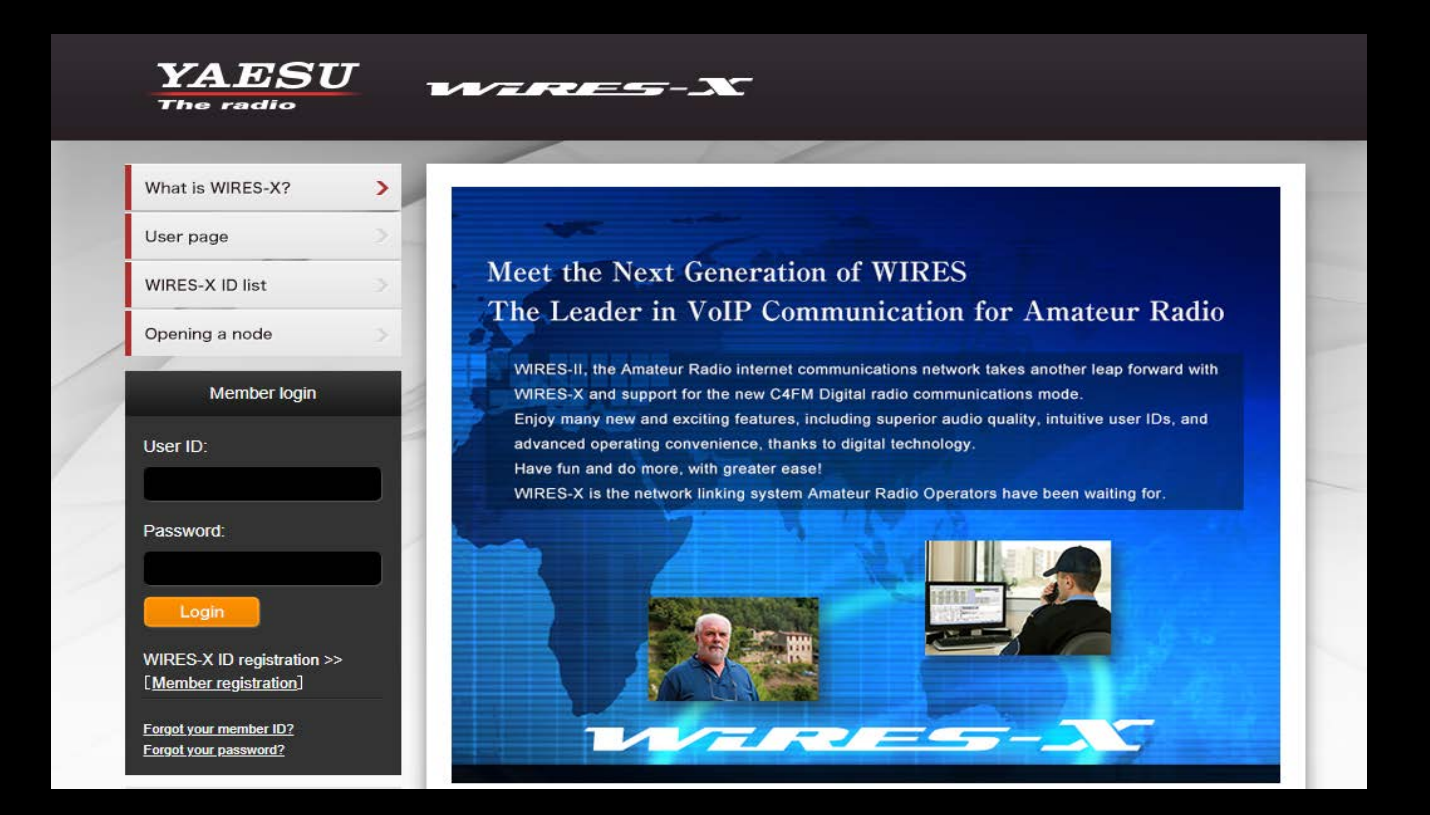

**Access the WIRES-X web page and register with the "Radio ID" of your System Fusion Radio**

# **After Submission Processed**

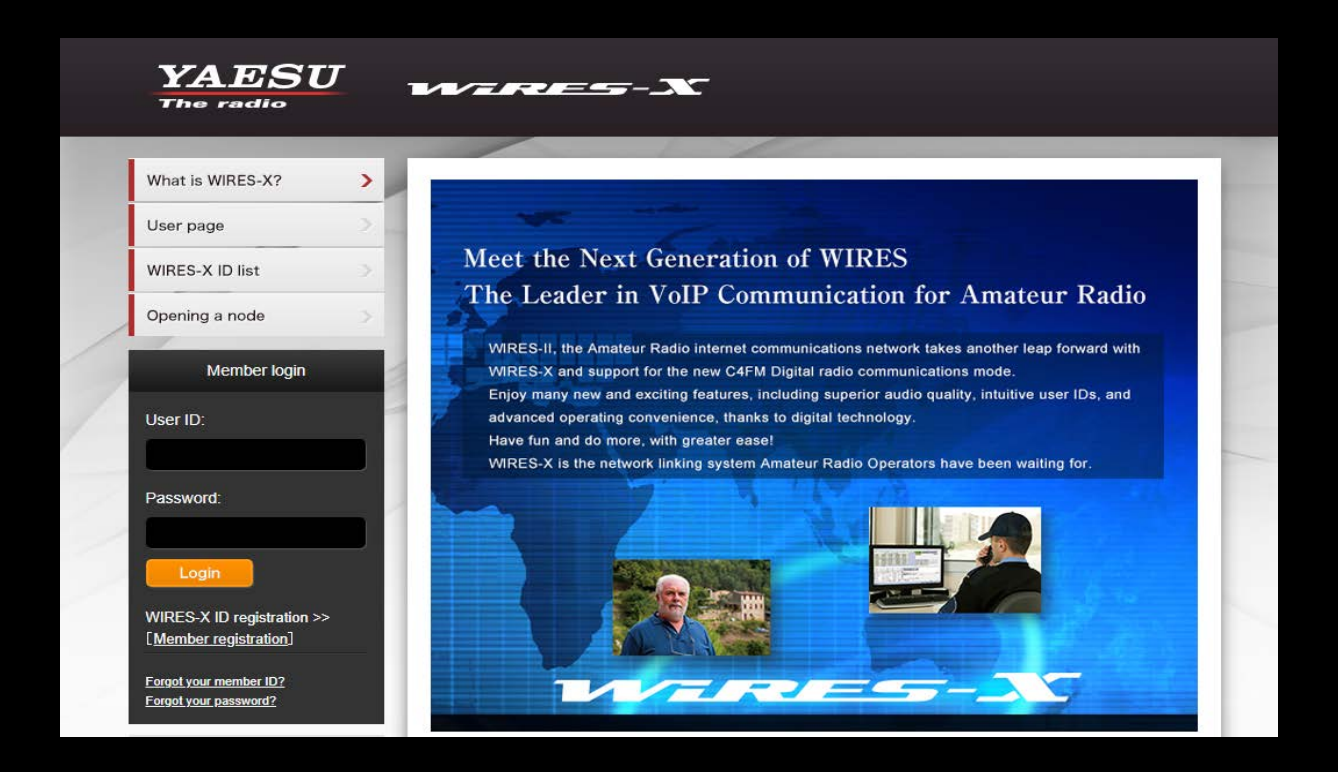

#### • A Node ID & Room ID is provided withing a couple of working days

#### • These are needed **when you install the WIRES-X software on your computer**

**Step #3: Install WIRES-X Software on your PC**

# **Downloading WIRES-X**

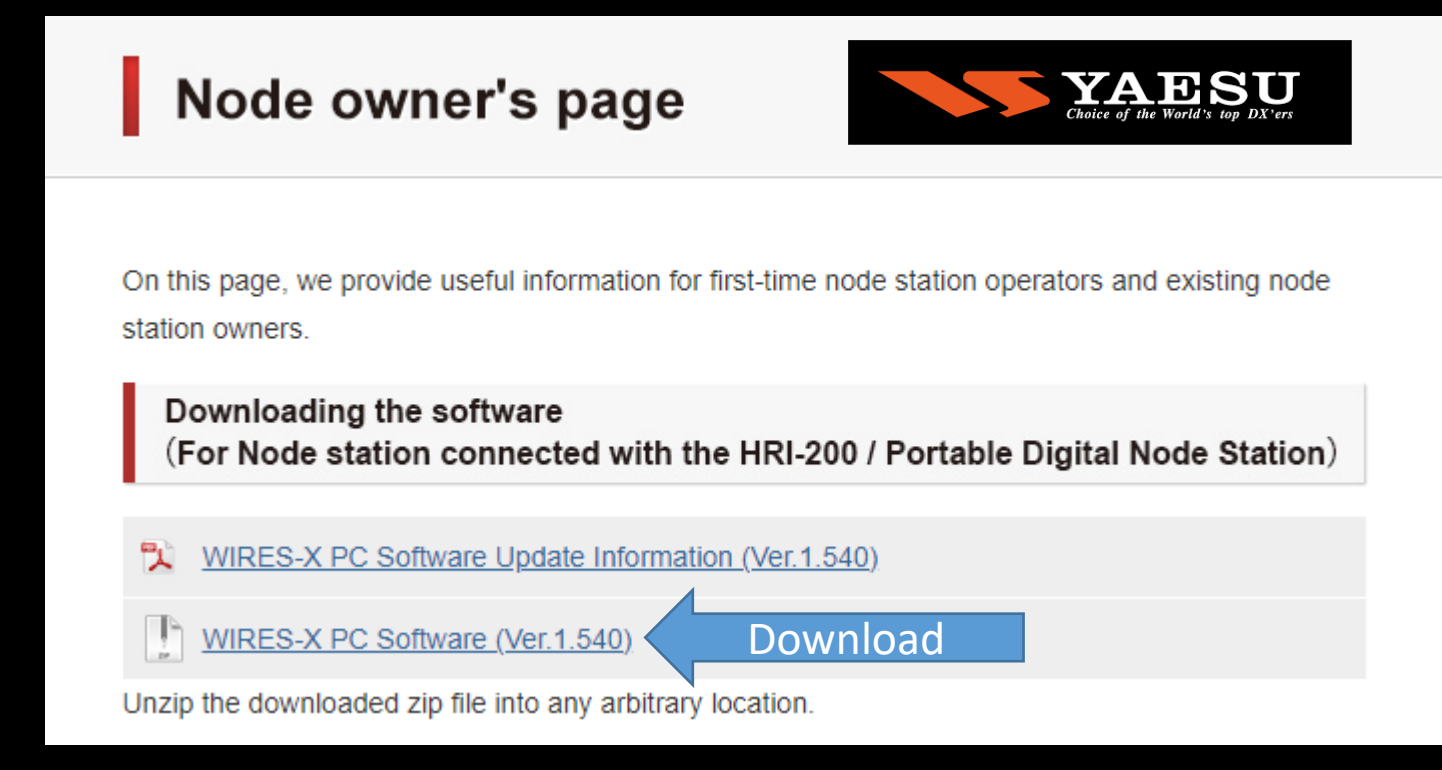

#### **Download & install WIRES-X software and install it on your PC**

## **Step #4: Install USB Driver for the Interface Cable**

# **Downloading USB Driver**

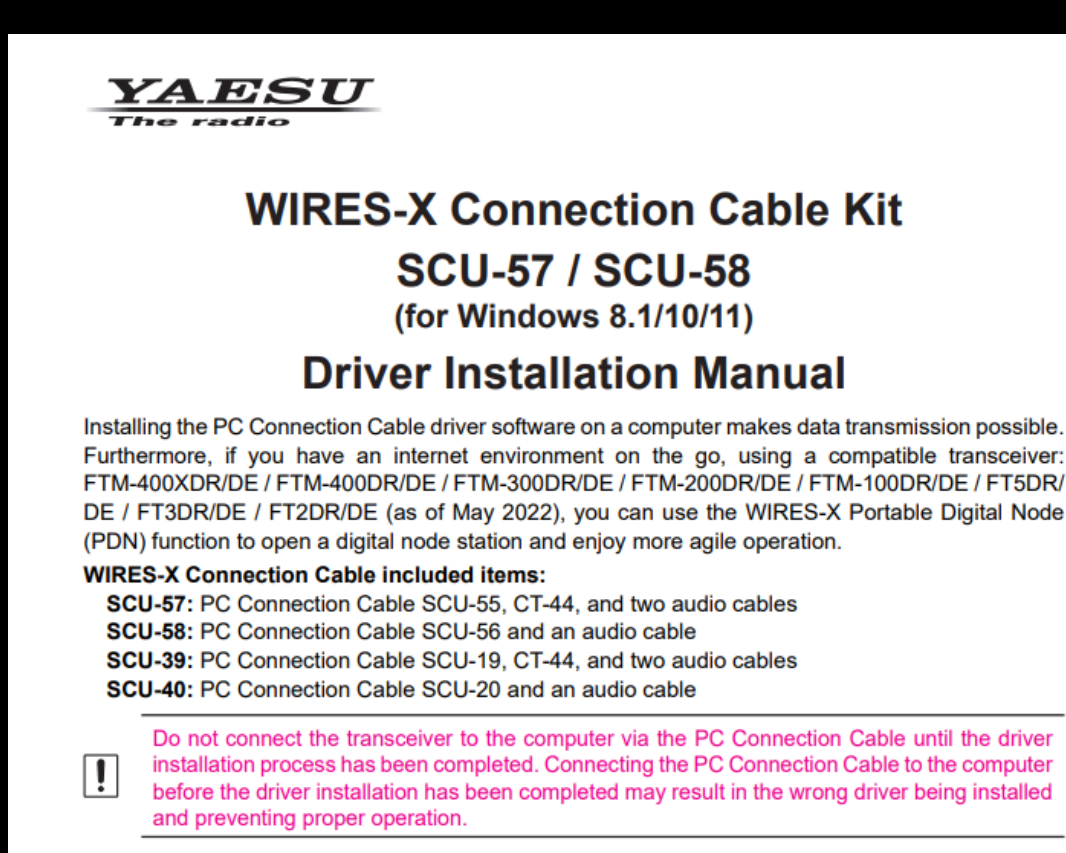

#### **Follow the instructions in the WIRES-X Cable Kit Driver Installation Manual**

**Step #5: Update the Radio's Firmware (if Needed)**

# **Firmware Update**

#### **• The latest WIRES-X Software and Transceiver Firmware**

Update to the latest software and firmware on YAESU website.

- WIRES-X Software: Ver. 1.540 or later
- $\cdot$  FT5D MAIN: Ver.1.01 or later, SUB: Ver.1.01 or later, DSP: Ver.7.11 or later
- · FT3D MAIN: Ver.1.01 or later, SUB: Ver.1.01 or later, DSP: Ver.7.02 or later
- $·$  FT2D MAIN: Ver.3.10 or later, SUB: Ver.2.01 or later, DSP: Ver.4.31 or later
- MAIN: Ver.4.40 or later, DSP: Ver.4.31 or later  $\cdot$  FTM-400XD
- $\cdot$  FTM-300D MAIN: Ver.1.0 or later, SUB: Ver.1.0 or later, DSP: Ver.7.10 or later
- $\cdot$  FTM-100D MAIN: Ver.2.40 or later, PANEL: Ver.2.10 or later, DSP: Ver.4.31 or later

#### If your radio already has the latest software you do not need to do an update!

## **Step #6: Connect the Radio to the PC**

## **Connect Radio to PC**

#### □ FTM-400XDR/XDE/DR/DE, FTM-300DR/DE, FTM-200DR/DE or FTM-100DR/DE

ſ

When using FTM-400XD/D, FTM-300DR/DE, FTM-200DR/DE or FTM-100DR/DE, the cable connection with the personal computer is the same for both Access Point and Direct Operation.

1. Refer to the below figure and connect the SCU-56 or SCU-20 PC connection cable that is supplied with the separately sold SCU-58 or SCU-40 WIRES-X connection cable kit, and the audio cable.

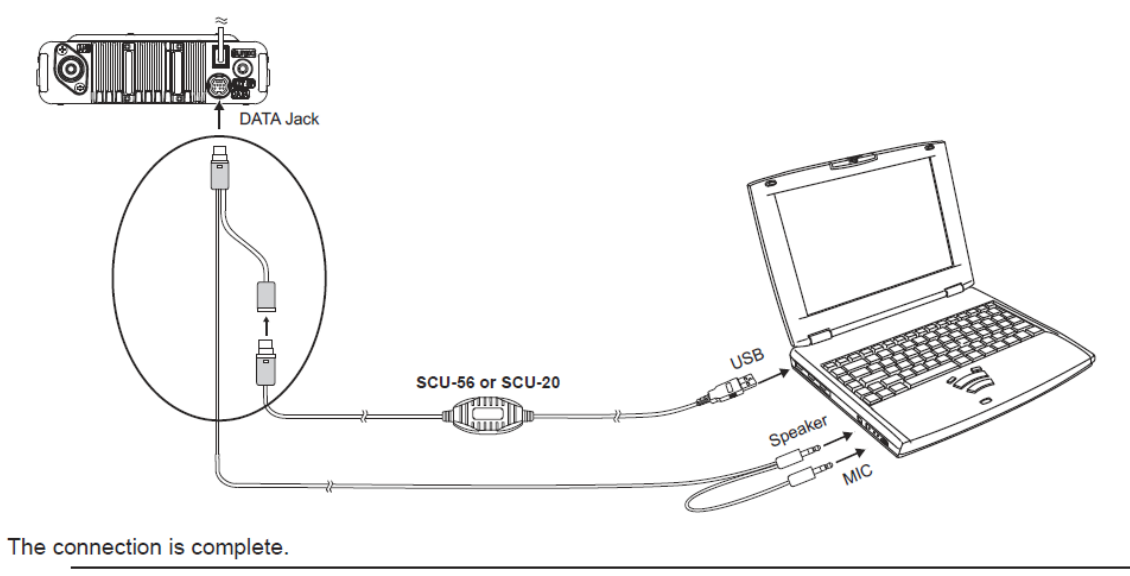

When communicating via the Internet in "Portable HRI Mode", refer to "Adjusting Audio Level in the Access Point (Portable HRI Mode)" (page 58) or "Adjusting Audio Level in the Direct Operation (Portable HRI Mode)" (page 60) and adjust the audio level of the computer.

#### **Instructions are provided in the WIRES-X Portable Digital Node Instruction Manual**

# **That's It!**

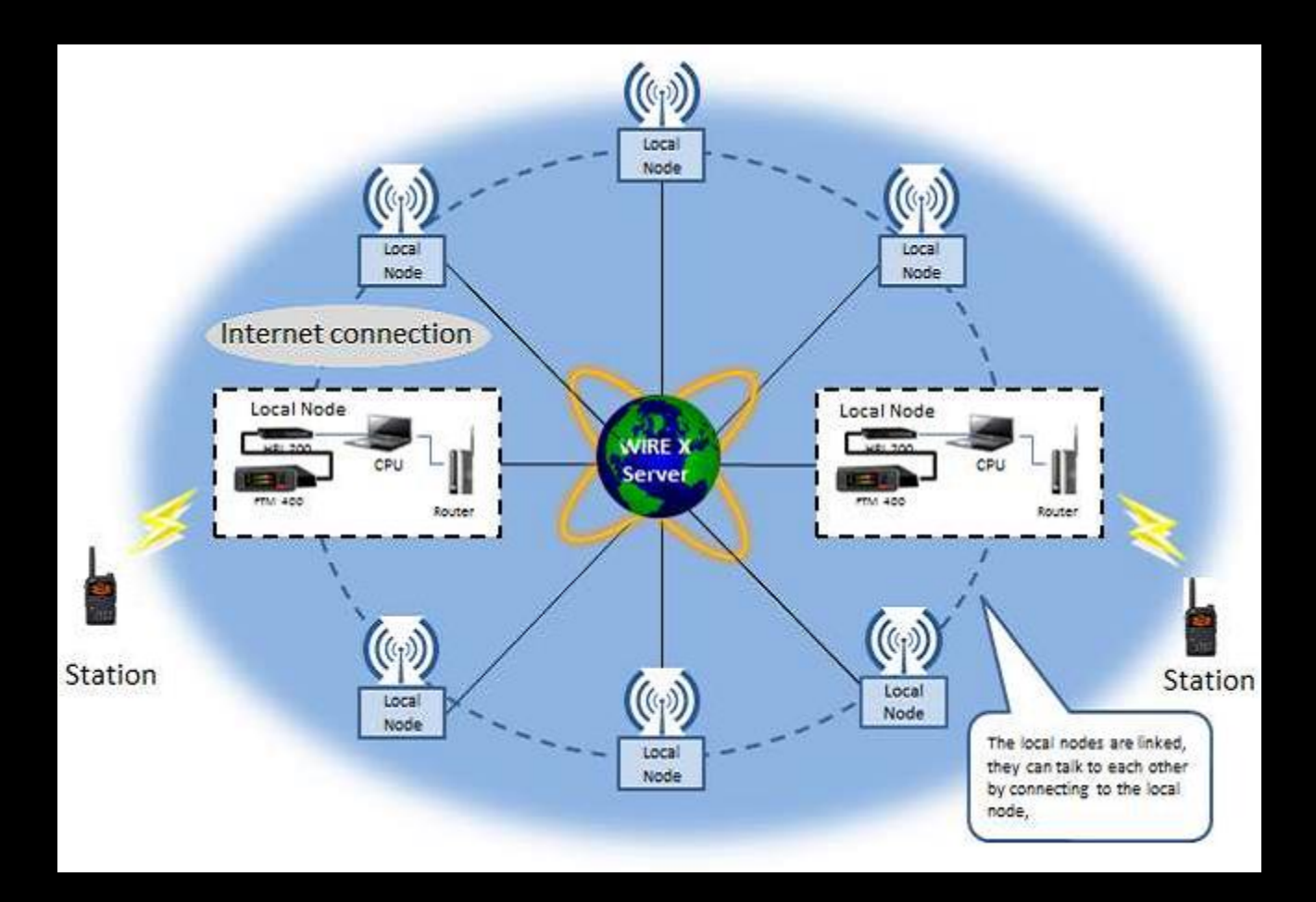

## **To Activate your Local Node**

**Place your Radio in WIRES-X Local Node Mode**

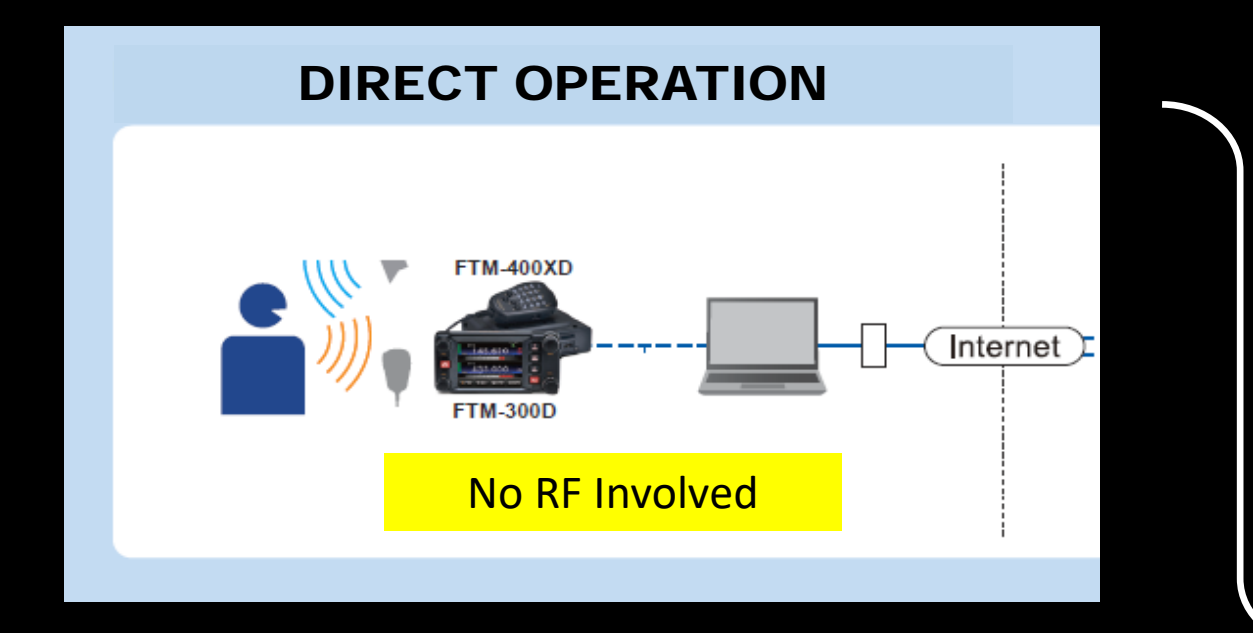

#### Access Point (Hot Spot)

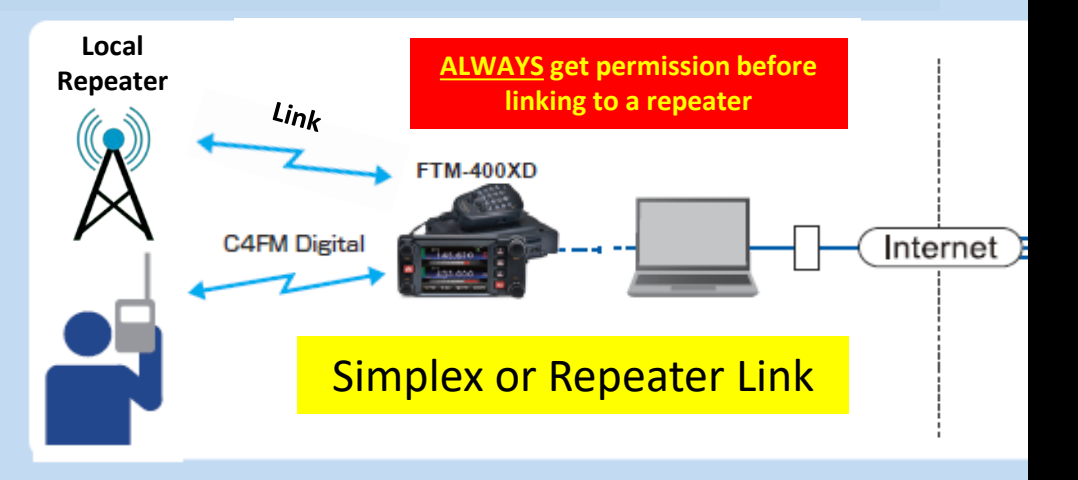

SELECT MODE **OF OPERATION**  WIRES-X

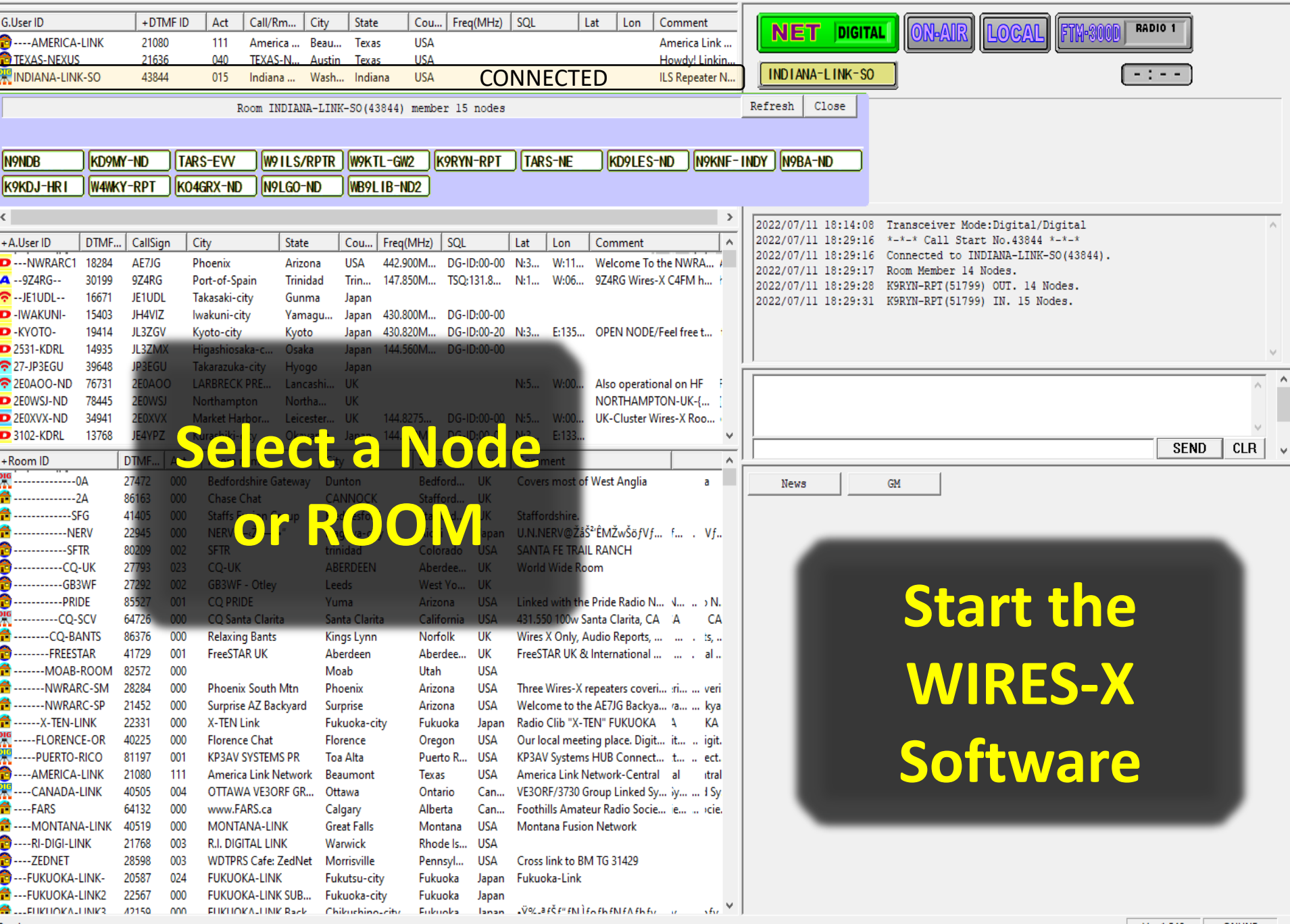

#### **IF YOU HAVE ANY ISSUES:**

**Local Experienced Amateur Radio Operators Can Assist Excellent Yaesu Tech Support is Available**

## **SUMMARY: WIRES-X Access Methods**

Casual User

### RADIO ONLY (no extra cost)

- Requires repeater for WIRES-X access (default room)
- Will likely **NEVER** explore other rooms and nodes

### **HOT SPOT** (\$100 - \$200)

- Requires **NO** repeater
- Limited WIRES-X Rooms
- **Easy** to Set Up, *Supports Mobile Use*
- Supports MULTIPLE digital modes

### HOME LOCAL NODE (\$29.95)

- Requires NO repeater
- ALL WIRES-X Rooms & Nodes, *Wide-Range Access*
- Full Computer Control, *Very Easy to Use*
- **ULTIMATE HOME WIRES-X CONFIGURATION**

**Serious** User

# **Enjoy WIRES-X Global Communications!**